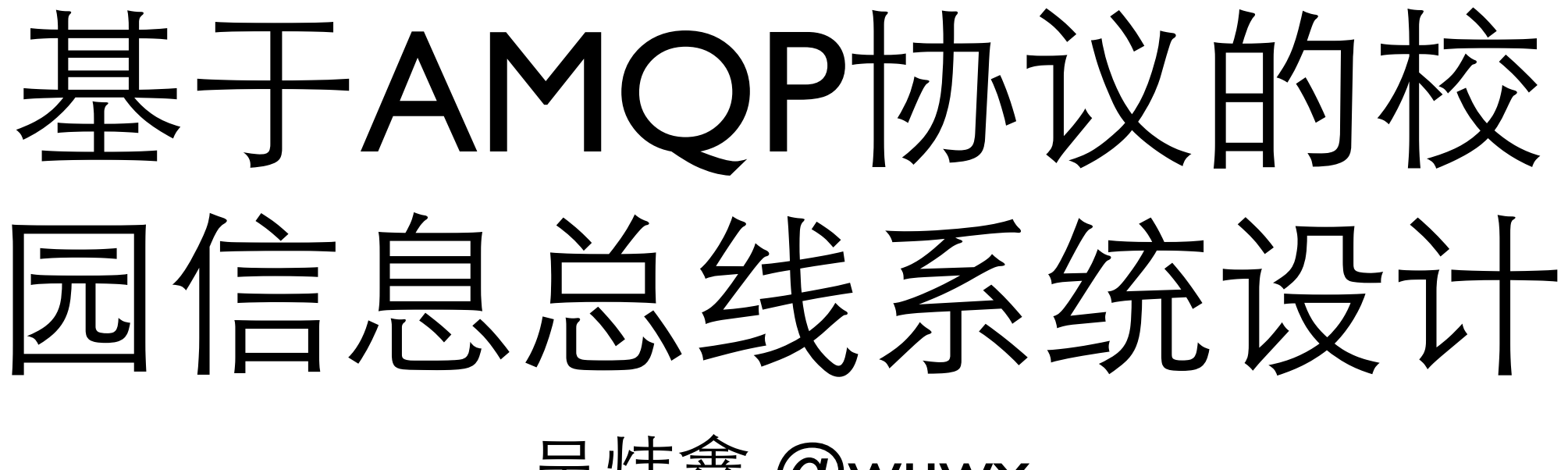

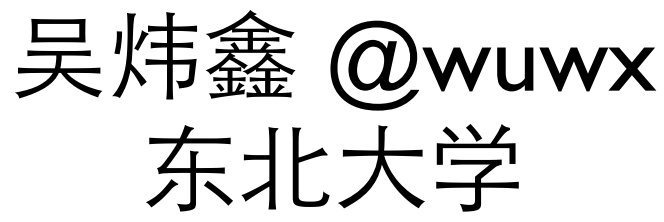

### Multiple Apps

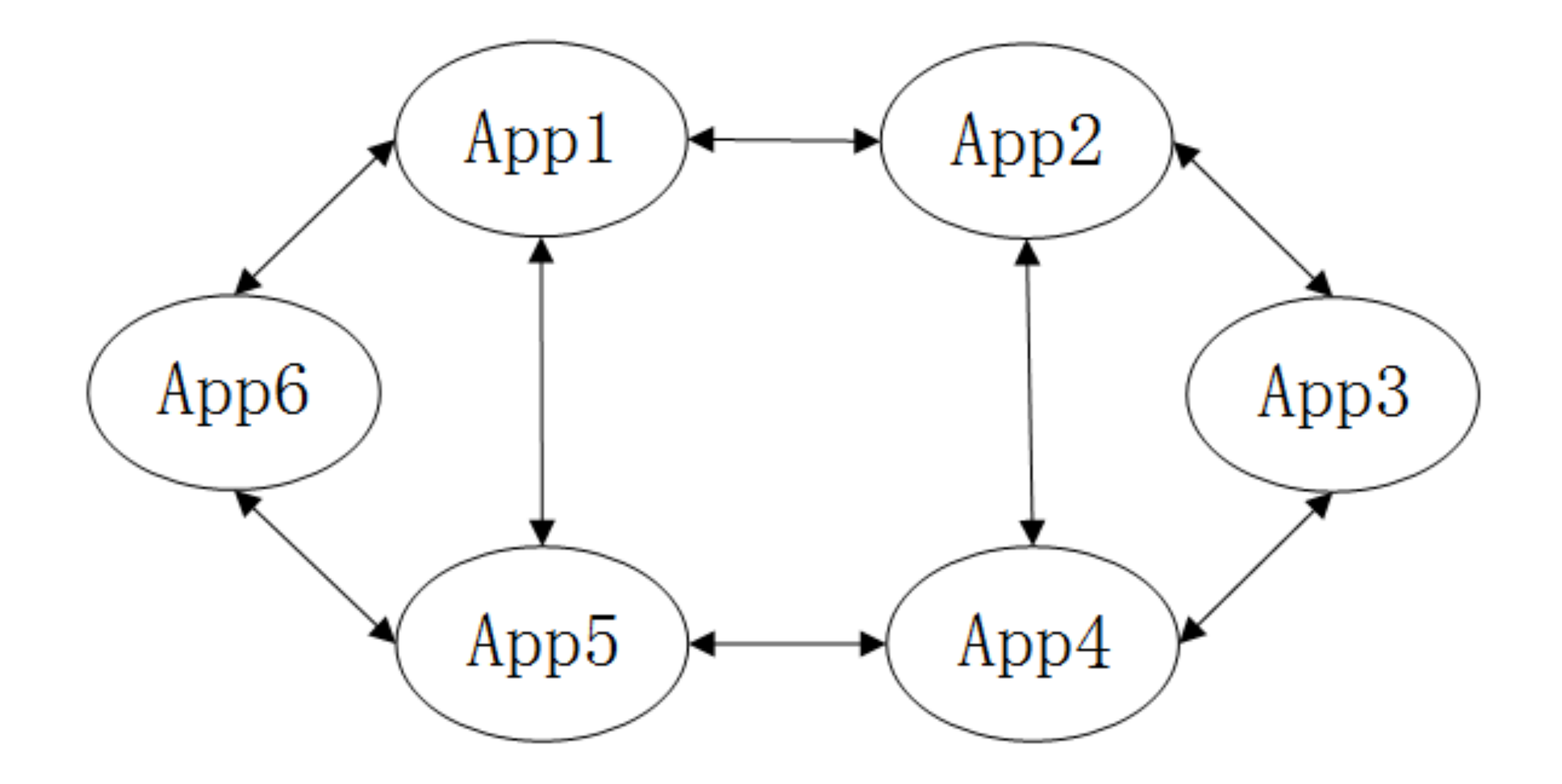

# PHP Example

### $\langle$ ?php \$event = \$current\_user->upload(\$photo); \$event**->**resize\_image(); \$event**->**notify\_friends(); \$event**->**record\_syslog(); \$event**->**send\_email();

......

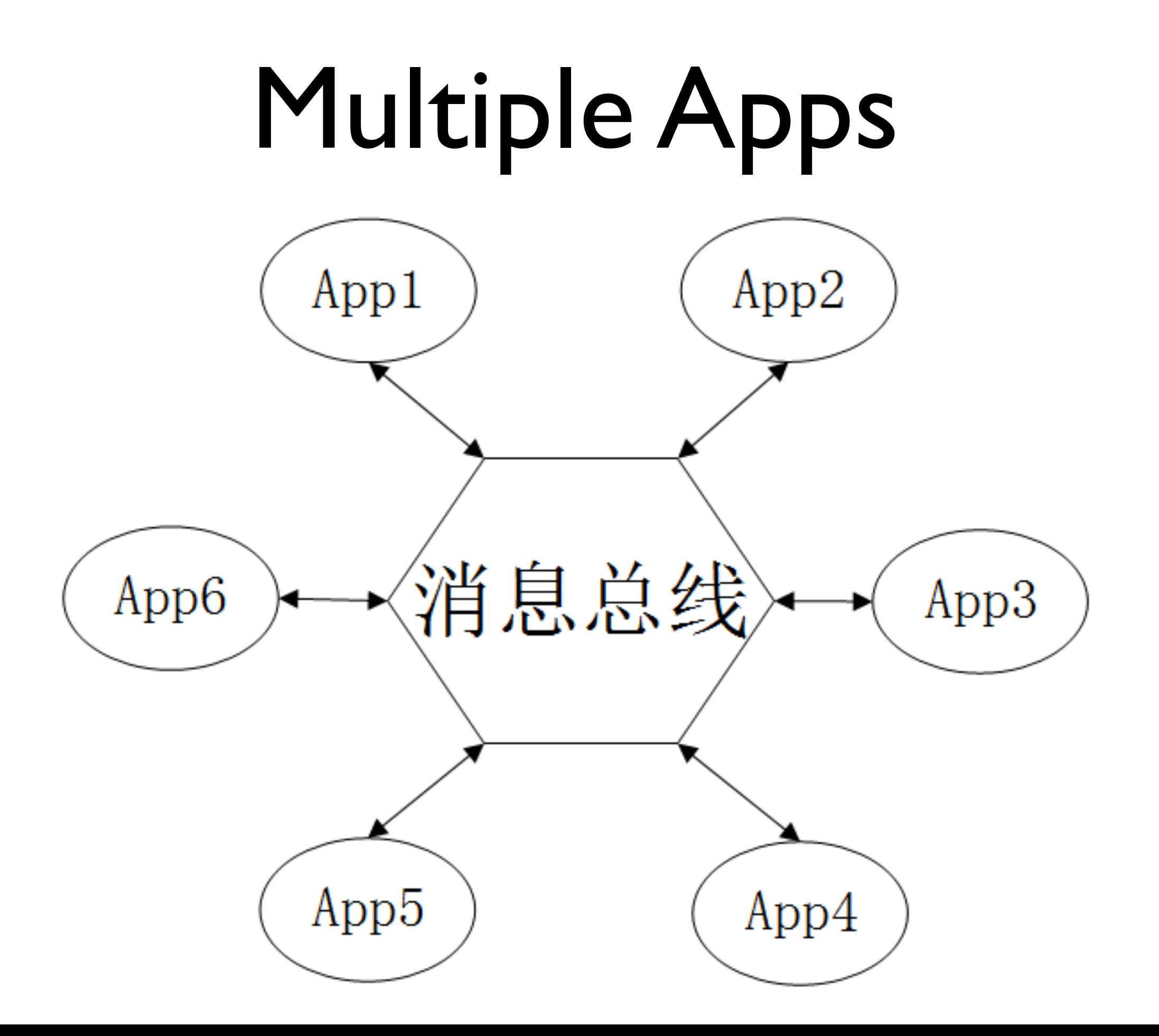

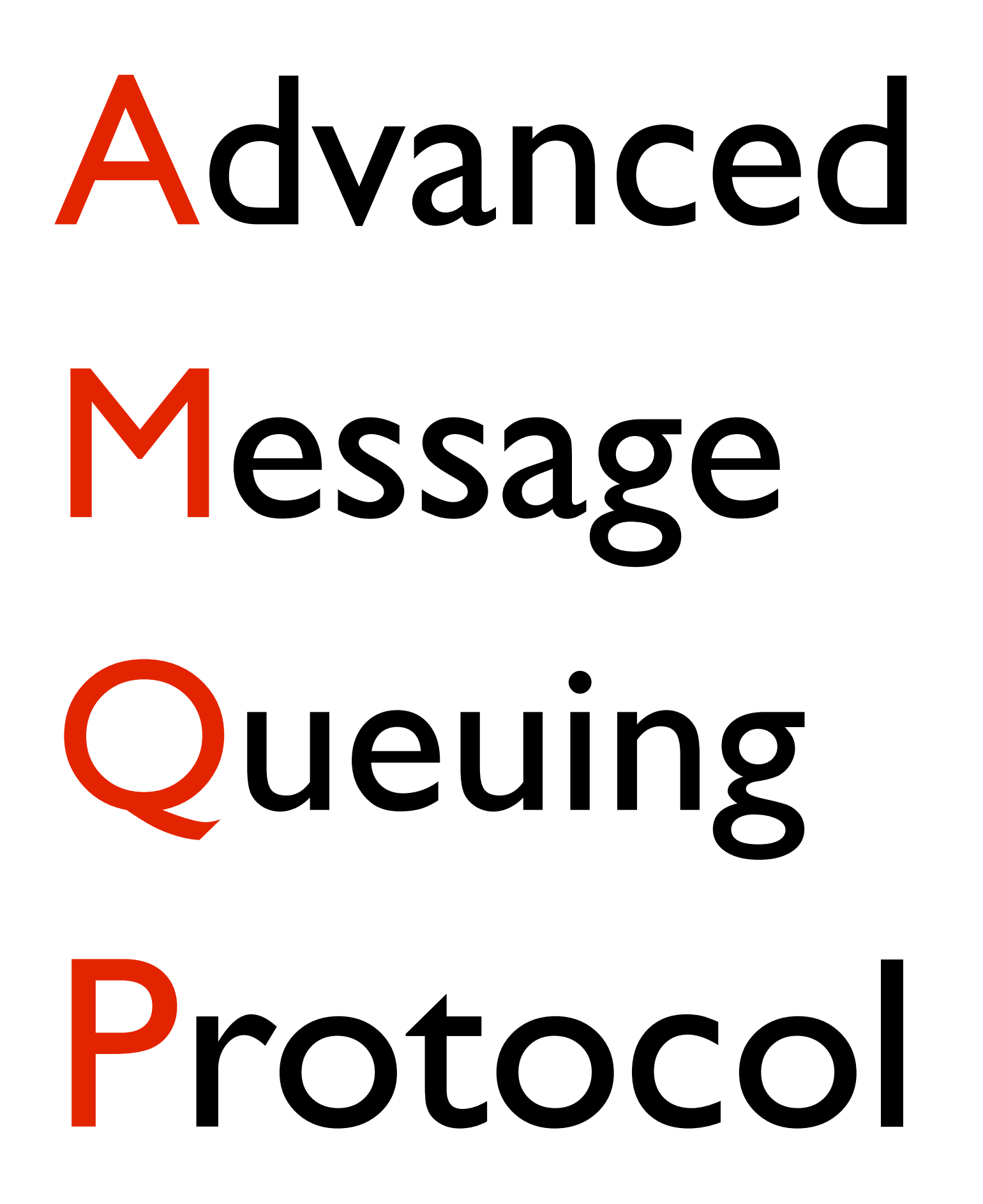

# AMQP

### Fanout Exchange

### **Fanout Exchange**

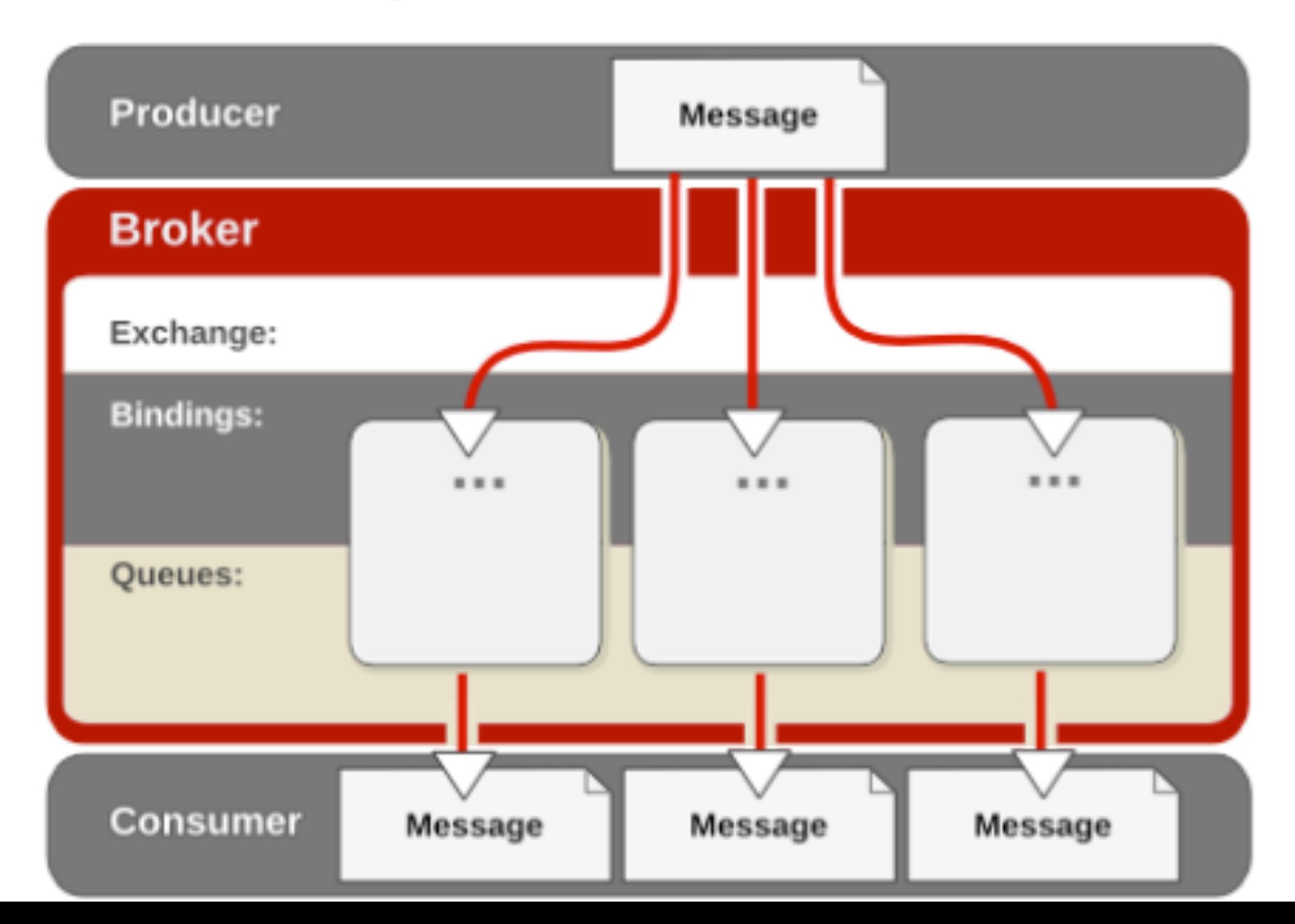

## Direct Exchange

### **Direct Exchange**

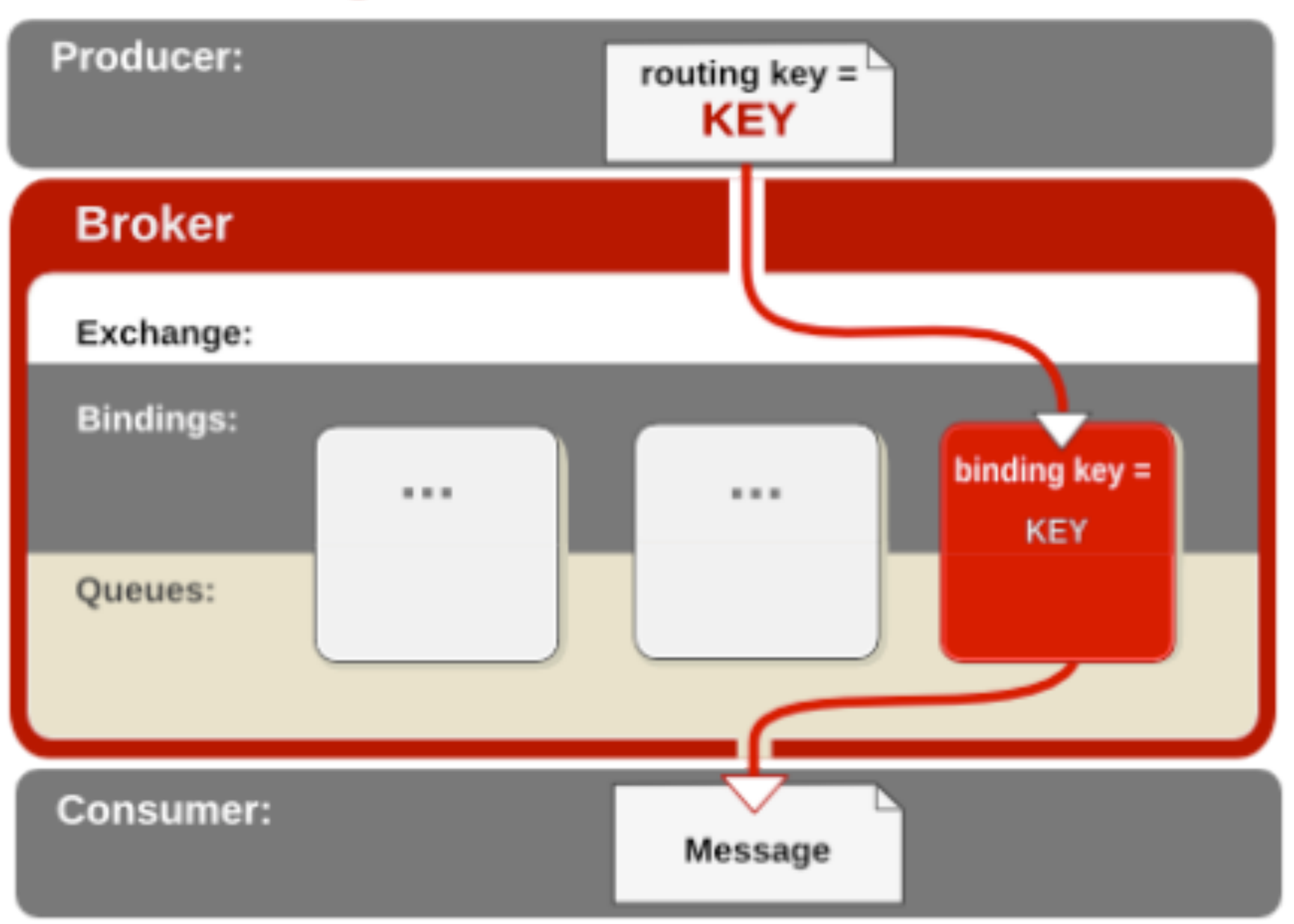

# Topic Exchange

### **Topic Exchange**

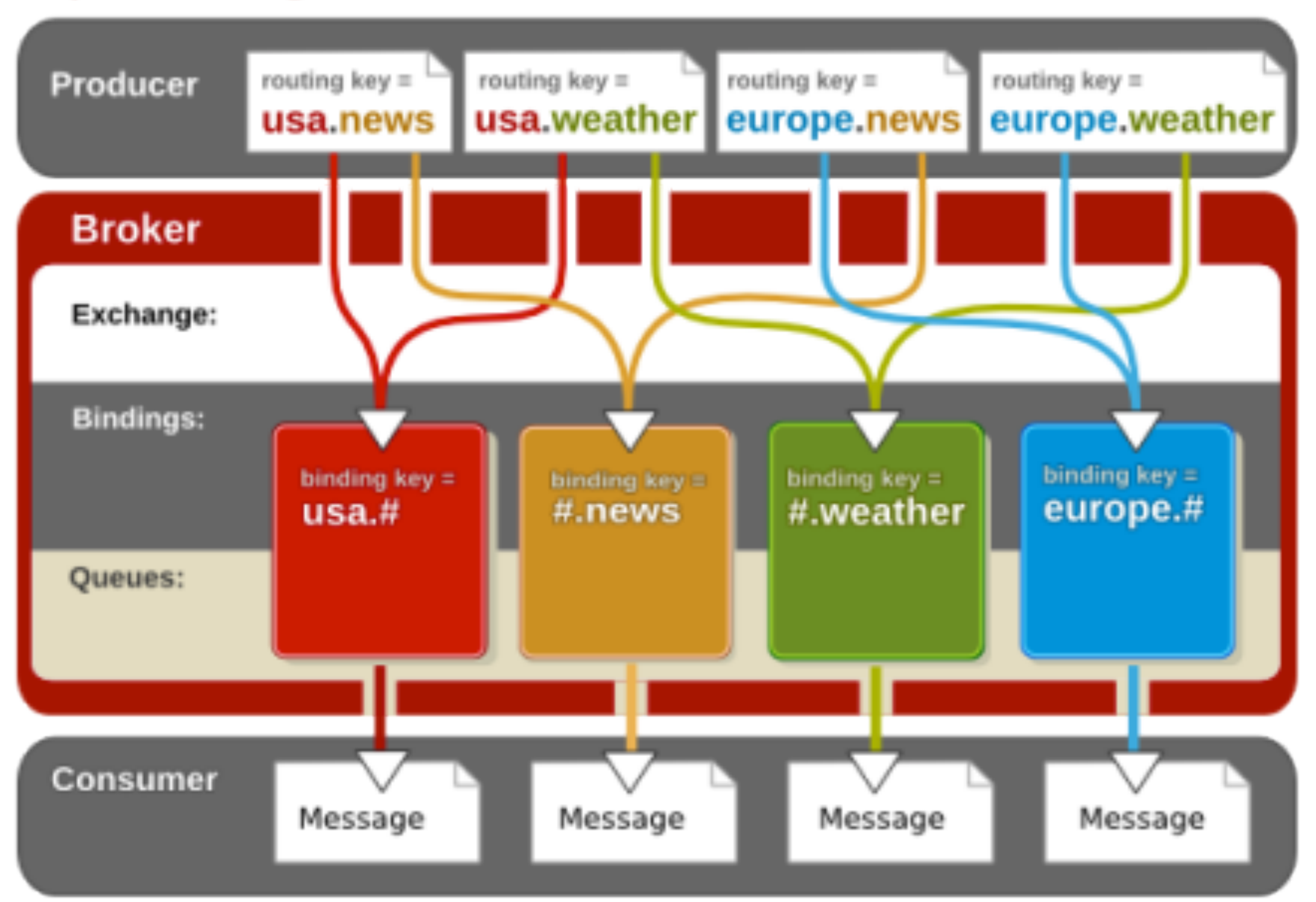

## What is RabbitMQ

- ✓Robust **[messaging](http://www.rabbitmq.com/features.html)** for applications ✓**[Easy to use](http://www.rabbitmq.com/getstarted.html)**
- [✓](http://www.rabbitmq.com/getstarted.html)Runs on all major **[operating systems](http://www.rabbitmq.com/platforms.html)**
- ✓Supports a huge number of **[developer](http://www.rabbitmq.com/devtools.html) [platforms](http://www.rabbitmq.com/devtools.html)**
- [✓](http://www.rabbitmq.com/devtools.html)**[Open source](http://www.rabbitmq.com/mpl.html)** and **[commercially](http://www.rabbitmq.com/services.html)**

### Install RabbitMQ

# rpm -ivh [http://](http://mirror.neu.edu.cn/fedora/epel/6/x86_64/epel-release-6-8.noarch.rpm) [mirror.neu.edu.cn/fedora/epel/6/](http://mirror.neu.edu.cn/fedora/epel/6/x86_64/epel-release-6-8.noarch.rpm) [x86\\_64/epel](http://mirror.neu.edu.cn/fedora/epel/6/x86_64/epel-release-6-8.noarch.rpm)[release-6-8.noarch.rpm](http://mirror.neu.edu.cn/fedora/epel/6/x86_64/epel-release-6-8.noarch.rpm) # yum install rabbitmq-server # service rabbitmq-server restart

# Update RabbitMQ

# rpm -Uvh [http://](http://www.rabbitmq.com/releases/rabbitmq-server/v3.1.3/rabbitmq-server-3.1.3-1.noarch.rpm) [www.rabbitmq.com/releases/](http://www.rabbitmq.com/releases/rabbitmq-server/v3.1.3/rabbitmq-server-3.1.3-1.noarch.rpm) [rabbitmq-server/v3.1.3/rabbitmq](http://www.rabbitmq.com/releases/rabbitmq-server/v3.1.3/rabbitmq-server-3.1.3-1.noarch.rpm)[server-3.1.3-1.noarch.rpm](http://www.rabbitmq.com/releases/rabbitmq-server/v3.1.3/rabbitmq-server-3.1.3-1.noarch.rpm)

### RabbitMQ Management

# rabbitmq-plugins enable rabbitmq\_management # service rabbitmq-server restart

# RabbitMQ Management

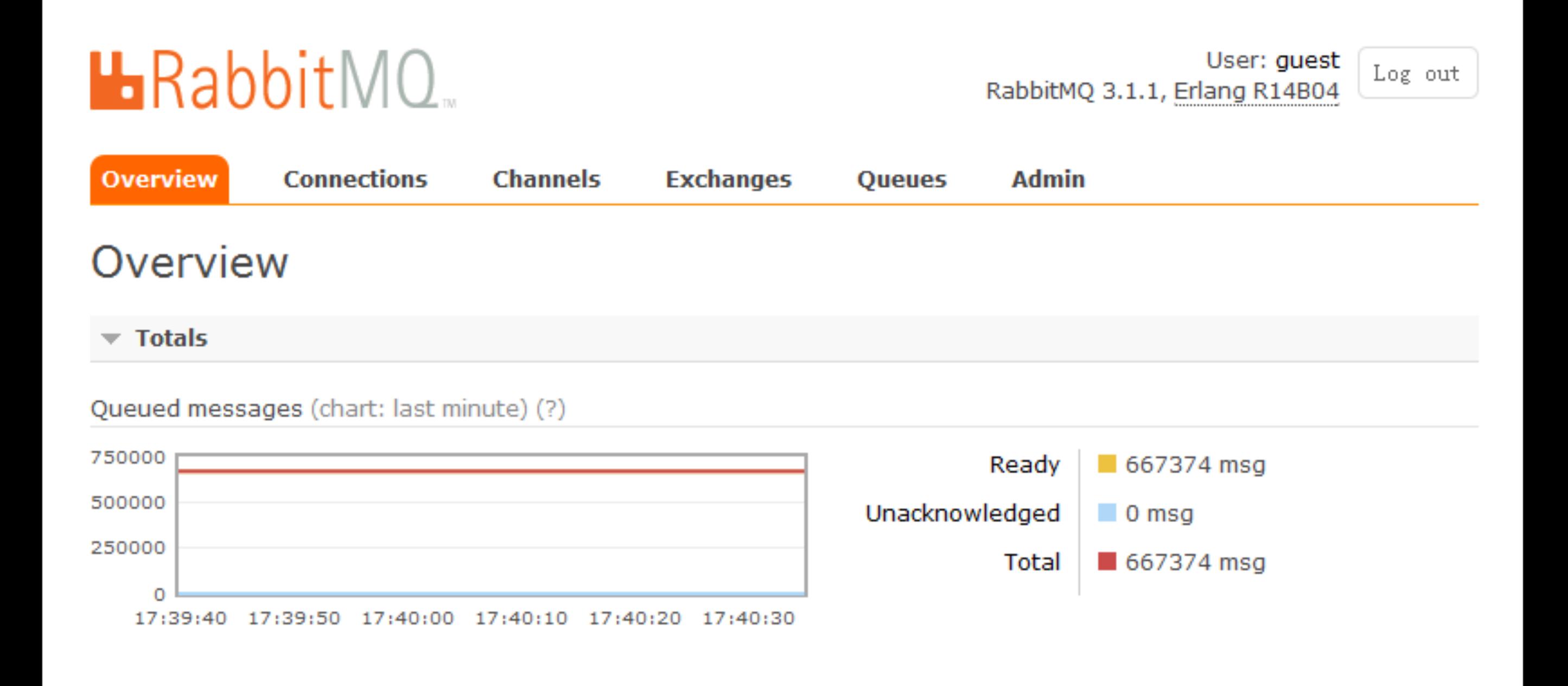

# PHP AMQP Ext.

# rpm -ivh [http://](http://mirror.neu.edu.cn/fedora/epel/6/x86_64/epel-release-6-8.noarch.rpm) [mirror.neu.edu.cn/fedora/epel/6/](http://mirror.neu.edu.cn/fedora/epel/6/x86_64/epel-release-6-8.noarch.rpm) [x86\\_64/epel](http://mirror.neu.edu.cn/fedora/epel/6/x86_64/epel-release-6-8.noarch.rpm)[release-6-8.noarch.rpm](http://mirror.neu.edu.cn/fedora/epel/6/x86_64/epel-release-6-8.noarch.rpm) # yum install php-pecl-amqp

# Create Exchange

<?php \$connection = new AMQPConnection(); \$connection->connect();

\$channel = new AMQPChannel(\$connection);

\$exchange = new AMQPExchange(\$channel); \$exchange->setName('exchange1'); \$exchange->setType('fanout'); \$exchange->declare();

### Create Queue

*<?php* \$connection **=** new AMQPConnection(); \$connection**->**connect();

\$channel **=** new AMQPChannel(\$connection);

\$queue **=** new AMQPQueue(\$channel); \$queue**->**setName('queue1'); \$queue**->**declare();

### Queue Bind

*<?php* \$connection **=** new AMQPConnection(); \$connection**->**connect();

\$channel **=** new AMQPChannel(\$connection);

\$queue **=** new AMQPQueue(\$channel); \$queue**->**setName('queue1'); \$queue**->**declare();

\$queue**->**bind('exchange1', 'routekey');

# Publish Message

### <?php

\$connection = new AMQPConnection(); \$connection->connect(); \$channel = new AMQPChannel(\$connection); \$exchange = new AMQPExchange(\$channel); \$exchange->setName('exchange5'); \$exchange->setType('fanout'); \$exchange->declare();  $for(\overline{3}i = 0; \overline{5}i < 2000000; \overline{5}i++)$ \$exchange->publish("message \$i" , "routekey");

# Consume Message

### <?php

\$connection = new AMQPConnection(); \$connection->connect(); \$channel = new AMQPChannel(\$connection); \$queue = new AMQPQueue(\$channel); \$queue->setName('queue1'); \$queue->declare(); \$queue->bind('exchange1', 'routekey'); while (true) { \$queue->consume(function(\$envelope, \$queue){ echo \$envelope->getBody(), PHP\_EOL;

}, AMQP\_AUTOACK);

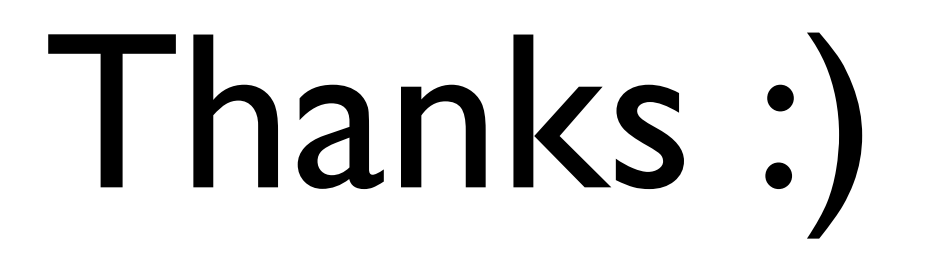